# **Packet Tracer – Configuring Static Frame Relay Maps**

## **Topology**

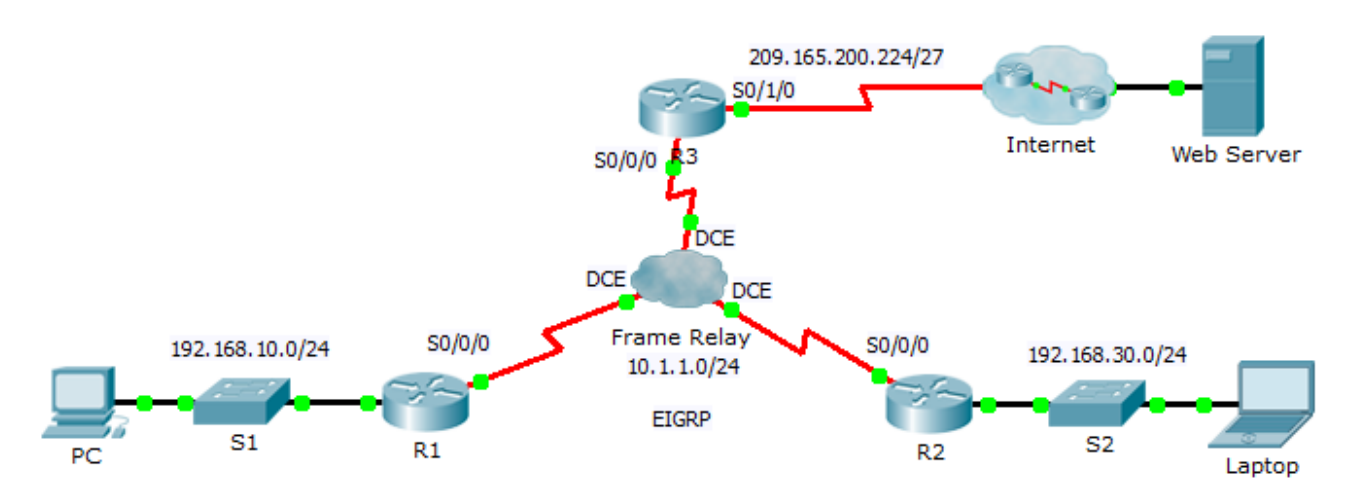

### **Addressing Table**

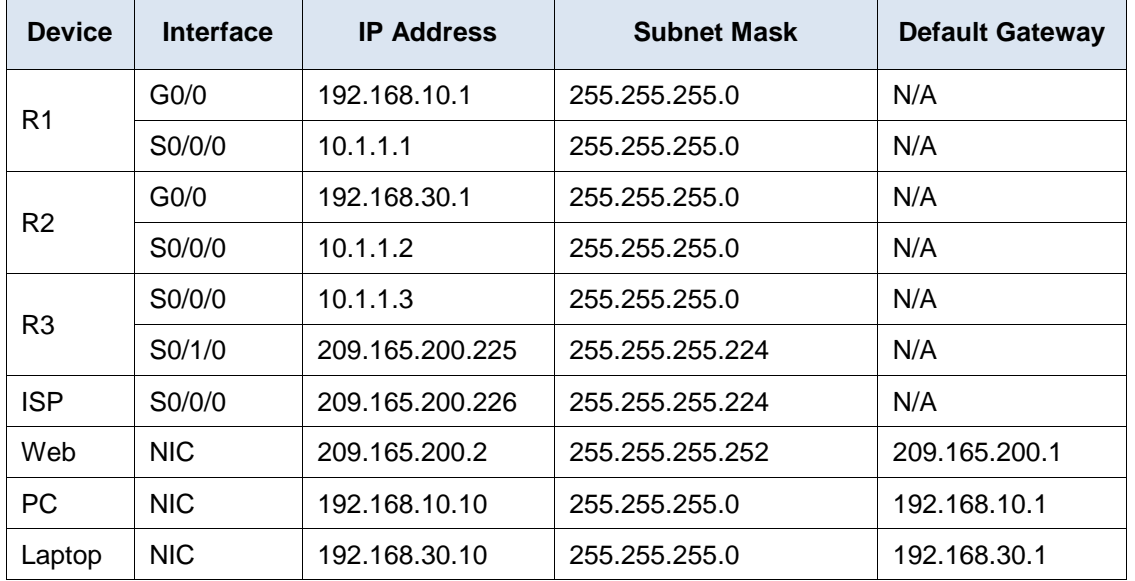

### **Objectives**

### **Part 1: Configure Frame Relay**

### **Part 2: Configure Static Frame Relay Maps and LMI Types**

### **Scenario**

In this activity, you will configure two static Frame Relay maps. Although the LMI type is autosensed on the routers, you will statically assign the type by manually configuring the LMI.

# **Part 1: Configure Frame Relay**

**Step 1: Configure Frame Relay encapsulation on the S0/0/0 interface of R1.**

```
R1(config)# interface s0/0/0
R1(config-if)# encapsulation frame-relay
```
### **Step 2: Configure Frame Relay encapsulation on the S0/0/0 interfaces of R2 and R3.**

#### **Step 3: Test connectivity.**

From the command prompt on **PC**, verify connectivity to the **Laptop**, located at 192.168.30.10, using the **ping** command.

The ping from **PC** to **Laptop** should fail because **R1** does not have a route to reach the 192.168.30.0 network. **R1** must be configured with a Frame Relay map so that it can find the next hop destination to reach that network.

# **Part 2: Configure Static Frame Relay Maps and LMI Types**

Each router requires two static maps to reach the other routers. The DLCIs to reach these routers are provided below.

### **Step 1: Configure static maps on R1, R2, and R3.**

a. Configure **R1** to use static frame relay maps. Use **DLCI 102** to communicate from **R1** to **R2**. Use **DLCI 103** to communicate from **R1** to **R3**. The routers must also support EIGRP multicast on 224.0.0.10; therefore, the **broadcast** keyword is required.

```
R1(config)# interface s0/0/0
R1(config-if)# frame-relay map ip 10.1.1.2 102 broadcast
R1(config-if)# frame-relay map ip 10.1.1.3 103 broadcast
```
- b. Configure **R2** to use static Frame Relay maps. Use **DLCI 201** to communicate from **R2** to **R1**. Use **DLCI 203** to communicate from **R2** to **R3**. Use the correct IP address for each map.
- c. Configure **R3** to use static Frame Relay maps. Use **DLCI 301** to communicate from **R3** to **R1**. Use **DLCI 302** to communicate from **R3** to **R2**. Use the correct IP address for each map.

### **Step 2: Configure ANSI as the LMI type on R1, R2, and R3.**

Enter the following command on the serial interface for each router:

R1(config-if)# **frame-relay lmi-type ansi**

#### **Step 3: Verify connectivity.**

The **PC** and **Laptop** should now be able to ping each other and the **Web Server**.